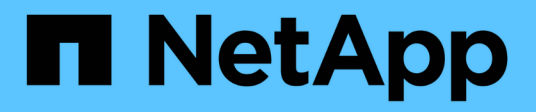

## **Manage SMI-S Provider advanced settings**

NetApp SMI-S Provider

NetApp May 03, 2022

This PDF was generated from https://docs.netapp.com/us-en/smis-provider/concept-manage-smi-sagent-advanced-settings-overview.html on May 03, 2022. Always check docs.netapp.com for the latest.

# **Table of Contents**

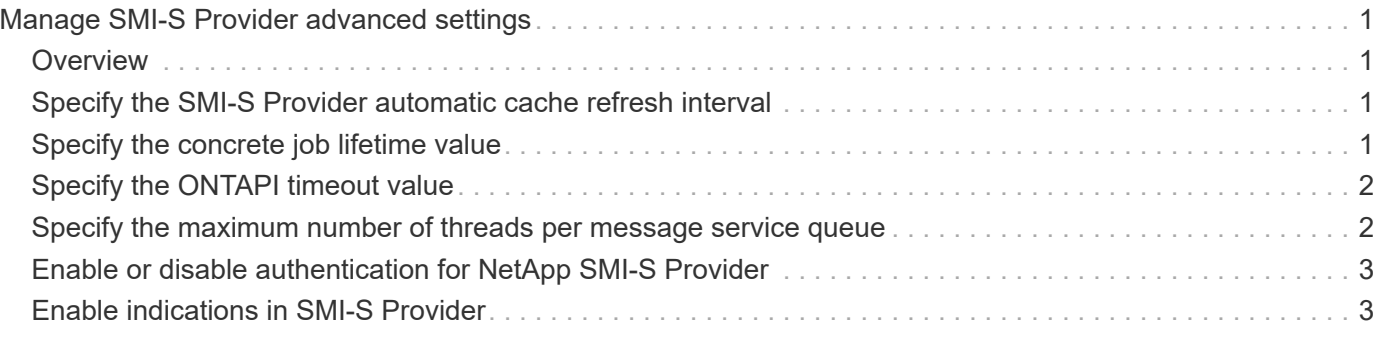

# <span id="page-2-0"></span>**Manage SMI-S Provider advanced settings**

### <span id="page-2-1"></span>**Overview**

You can manage advanced settings for SMI-S Provider, such as specifying the SMI-S cache refresh interval, ONTAPI timeout, and maximum number of threads per message service queue.

### <span id="page-2-2"></span>**Specify the SMI-S Provider automatic cache refresh interval**

By default, SMI-S Provider automatically retrieves information from storage systems every five minutes (300 seconds). You can set the automatic cache refresh interval (CACHE\_REFRESH\_SEC environment variable) to a value from 300 through 86400 seconds (24 hours).

### **Before you begin**

- You must already have login credentials as Administrator.
- You must already have logged in to the host system as Administrator.

### **About this task**

If you want to manually refresh the state of the storage system at any time, you can use the smis refresh command.

#### **Steps**

- 1. Access NetApp SMI-S Provider.
- 2. Create a system or user environment variable named CACHE\_REFRESH\_SEC with the new refresh interval value (in seconds).

For information about creating environment variables, see your Windows documentation.

3. Restart the CIM server:

**smis cimserver restart**

### <span id="page-2-3"></span>**Specify the concrete job lifetime value**

SMI-S Provider tracks the progress of asynchronous operations by creating *concrete jobs*. You can increase the concrete job lifetime from the default of 60 minutes (3600 seconds) to a value through 86400 seconds (24 hours).

### **Before you begin**

- You must already have login credentials as Administrator.
- You must already have logged in to the host system as Administrator.

### **Step**

1. Create a system or user environment variable named JOB\_LIFETIME\_SEC with the new lifetime value (in

seconds).

For information about creating environment variables, see your Windows documentation.

## <span id="page-3-0"></span>**Specify the ONTAPI timeout value**

SMI-S Provider makes ONTAP API (ONTAPI) calls to storage systems. By default, the ONTAPI timeout is 300 seconds. You can set the timeout to a value from 60 to 300 seconds.

### **Before you begin**

- You must already have login credentials as Administrator.
- You must already have logged in to the host system as Administrator.

### **Step**

1. Create a system or user environment variable named ONTAPI\_TIMEOUT\_SEC with the new timeout value (in seconds).

For information about creating environment variables, see your Windows documentation.

### <span id="page-3-1"></span>**Specify the maximum number of threads per message service queue**

By default, SMI-S Provider allows 80 threads per message service queue. You can specify the maximum thread value as 1 through 5000. Increasing the maximum number of threads can impact the SMI-S Provider machine's performance, so carefully consider whether you need to increase this value.

### **Before you begin**

- You must already have login credentials as Administrator.
- You must already have logged in to the host system as Administrator.

### **About this task**

If your trace file shows many lines of insufficient resources output, you must increase the number of threads in increments of 500.

If you set the maximum number of threads to fewer than 20, using the **cimcli -n root/ontap niall** command, the provider becomes unresponsive and returns the Insufficient threadpool message in the trace file. If this occurs, you must increase the number of threads in increments of 500 and then restart the provider.

### **Steps**

- 1. Access NetApp SMI-S Provider.
- 2. Create a system or user environment variable named PEGASUS\_MAX\_THREADS\_PER\_SVC\_QUEUE with the new maximum thread value.

For information about creating environment variables, see your Windows documentation.

3. Restart the CIM server:

**smis cimserver restart**

### <span id="page-4-0"></span>**Enable or disable authentication for NetApp SMI-S Provider**

By default, authentication is enabled for SMI-S Provider. If authentication causes errors on your system, you can optionally disable it. If authentication has been disabled and you want to reenable it, you can do so.

**Before you begin**

- You must already have login credentials as Administrator.
- You must already have logged in as Administrator.
- Any client, including System Center Virtual Machine Manager (SCVMM), must be connected to the provider using cimuser and cimpassword.

#### **Steps**

- 1. Access NetApp SMI-S Provider.
- 2. Set the authentication for SMI-S Provider:

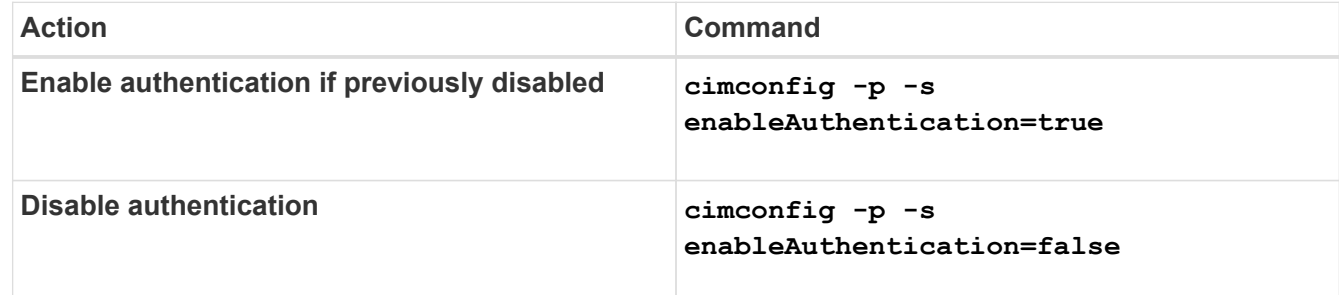

CIMOM does not use Windows authentication.

3. Restart NetApp SMI-S Provider:

**smis cimserver restart**

### <span id="page-4-1"></span>**Enable indications in SMI-S Provider**

Alert, FileSystem Quota, and Lifecycle indications are disabled by default. You can enable these indications by setting the environment variable PEGASUS DISABLE INDICATIONS to false.

### **Before you begin**

- You must already have login credentials as Administrator.
- You must already have logged in to the host system as Administrator.

### **About this task**

When PEGASUS DISABLE INDICATIONS is set to false, then Alert (ONTAP AlertIndication),

FileSystem Quota (ONTAP\_FSQuotaIndication), and Lifecycle indications are enabled on NetApp SMI-S Provider.

### **Steps**

- 1. Access NetApp SMI-S Provider.
- 2. Set the PEGASUS DISABLE INDICATIONS environment variable to false.
- 3. Restart the CIM server:

**smis cimserver restart**

### **Copyright Information**

Copyright © 2022 NetApp, Inc. All rights reserved. Printed in the U.S. No part of this document covered by copyright may be reproduced in any form or by any means-graphic, electronic, or mechanical, including photocopying, recording, taping, or storage in an electronic retrieval system- without prior written permission of the copyright owner.

Software derived from copyrighted NetApp material is subject to the following license and disclaimer:

THIS SOFTWARE IS PROVIDED BY NETAPP "AS IS" AND WITHOUT ANY EXPRESS OR IMPLIED WARRANTIES, INCLUDING, BUT NOT LIMITED TO, THE IMPLIED WARRANTIES OF MERCHANTABILITY AND FITNESS FOR A PARTICULAR PURPOSE, WHICH ARE HEREBY DISCLAIMED. IN NO EVENT SHALL NETAPP BE LIABLE FOR ANY DIRECT, INDIRECT, INCIDENTAL, SPECIAL, EXEMPLARY, OR CONSEQUENTIAL DAMAGES (INCLUDING, BUT NOT LIMITED TO, PROCUREMENT OF SUBSTITUTE GOODS OR SERVICES; LOSS OF USE, DATA, OR PROFITS; OR BUSINESS INTERRUPTION) HOWEVER CAUSED AND ON ANY THEORY OF LIABILITY, WHETHER IN CONTRACT, STRICT LIABILITY, OR TORT (INCLUDING NEGLIGENCE OR OTHERWISE) ARISING IN ANY WAY OUT OF THE USE OF THIS SOFTWARE, EVEN IF ADVISED OF THE POSSIBILITY OF SUCH DAMAGE.

NetApp reserves the right to change any products described herein at any time, and without notice. NetApp assumes no responsibility or liability arising from the use of products described herein, except as expressly agreed to in writing by NetApp. The use or purchase of this product does not convey a license under any patent rights, trademark rights, or any other intellectual property rights of NetApp.

The product described in this manual may be protected by one or more U.S. patents, foreign patents, or pending applications.

RESTRICTED RIGHTS LEGEND: Use, duplication, or disclosure by the government is subject to restrictions as set forth in subparagraph (c)(1)(ii) of the Rights in Technical Data and Computer Software clause at DFARS 252.277-7103 (October 1988) and FAR 52-227-19 (June 1987).

### **Trademark Information**

NETAPP, the NETAPP logo, and the marks listed at<http://www.netapp.com/TM>are trademarks of NetApp, Inc. Other company and product names may be trademarks of their respective owners.